## 中华人民共和国国家新闻出版广电总局 著作检索报告操作流程

1. 网页搜索"国家新闻出版总署"进入中华人民共和国国家新闻出 版广电总局官方网站:"http://www.gapp.gov.cn/"——

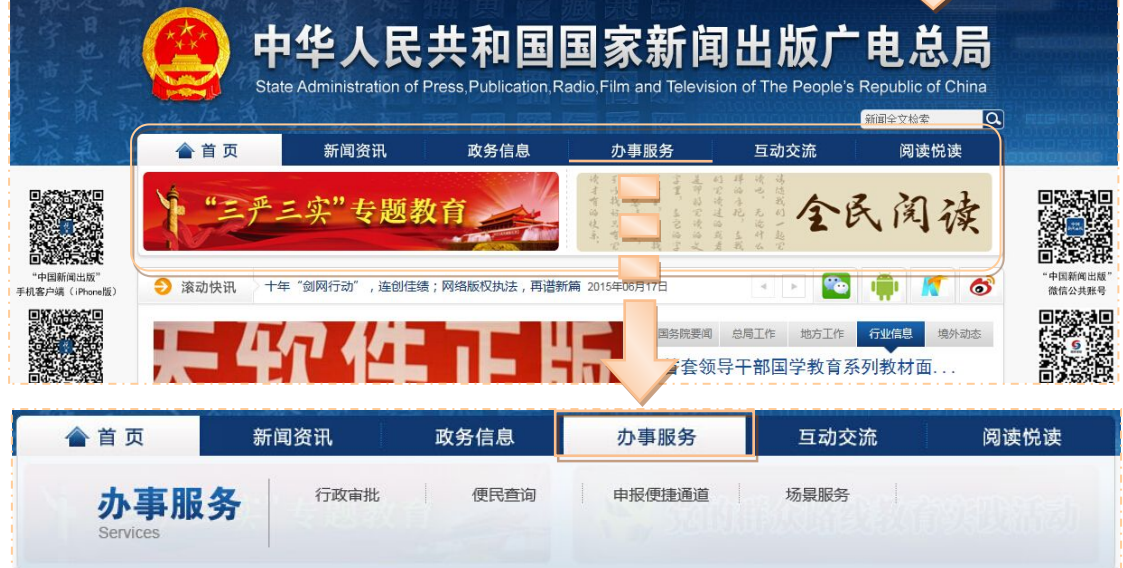

2. 在"办事服务"工作栏里点击"便民查询",选择"新闻出版产品 查询" 单击"CIP 数据核字号验证"

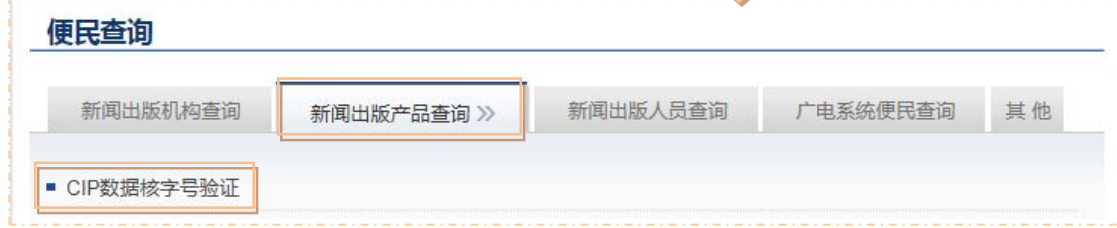

3. 输入 ISBN 号码、验证码 <>>>>>>点击"搜索"

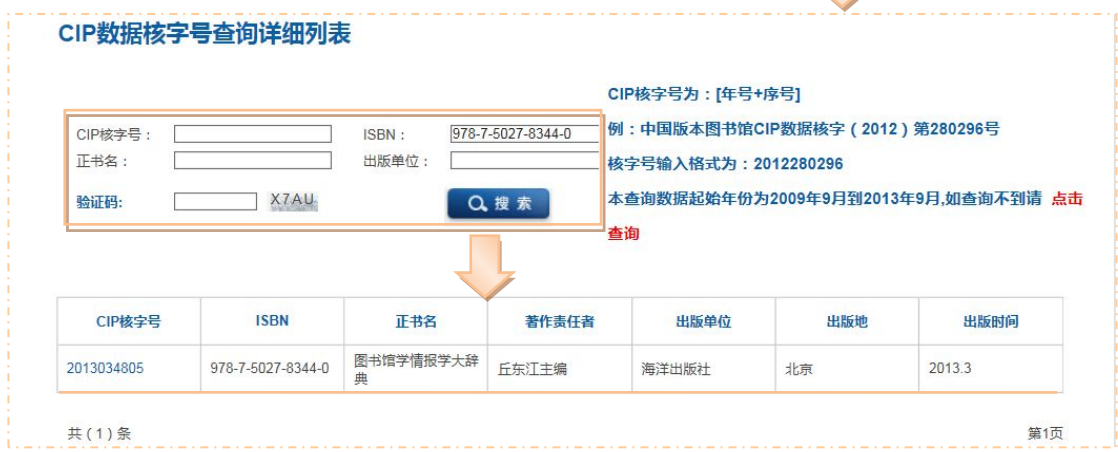

4. 截图后打印。